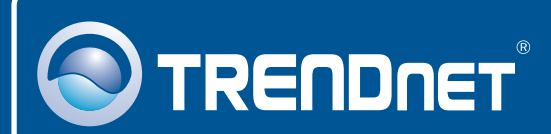

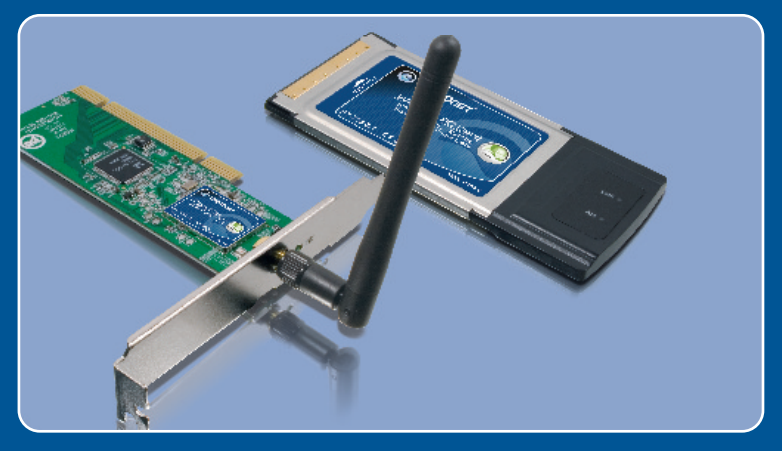

# Guia de Instalação Rápida

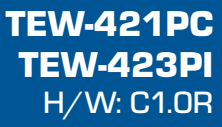

# Índice

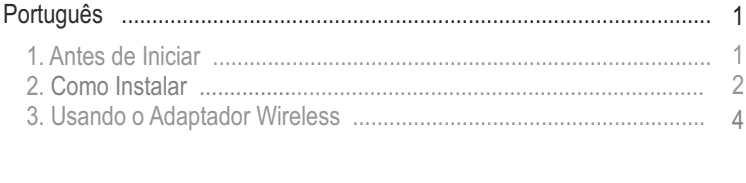

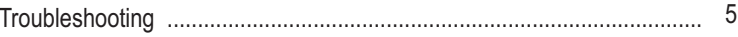

## **1. Antes de Iniciar**

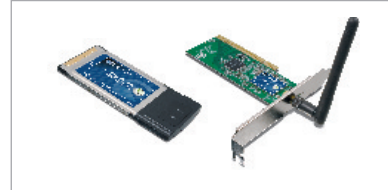

### **Conteúdo da Embalagem**

- TEW-421PC/TEW-423PI
- TEW-421PC/TEW-423PI<br>• CD-ROM de Utilitários e Driver<br>• Guia de Instalação Rápida
- 

### **Requisitos do Sistema**

- ?Slot Cartão CardBus Tipo II 32-bit (TEW-421PC) 32-bit PCI 2.2 slot (TEW-423PI)l
- Drive de CD-ROM
- ?? CPU: Intel Pentium 300Mhz ou superior
- Memória: 256MB RAM ou superior<br>• Windows XP/2000/ME/98SE
- 

### **Aplicação**

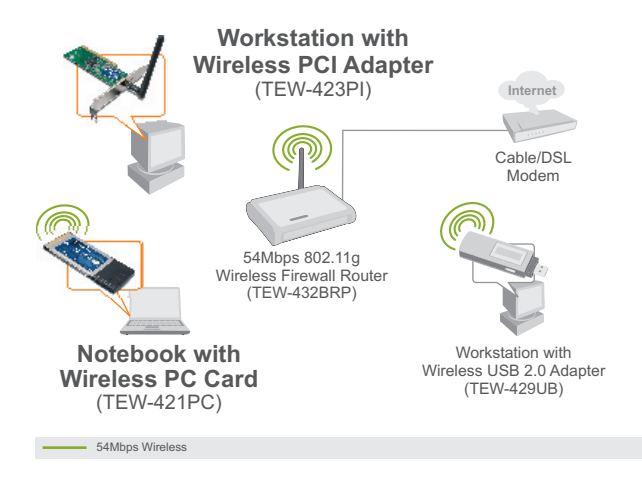

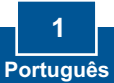

## **2. Como Instalar**

**Importante!** NÃO instale o adaptador PCI ou Placa PC em seu computador até instruído a fazê-lo.

### **For Windows Users**

**1.** Insira o **CD-ROM de Utilitários e Driver** no Drive de CD-ROM do seu computador e então clique **Install Utility** (Instalar Utilitário).

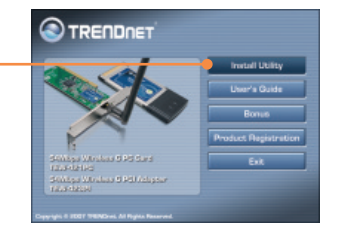

Setup has finished installing TRENDreft TEN-421<br>TEN-423P1 on your computer.

四

**2.** Sigas as instruções do **InstallShield Wizard** (Assistente de Instalação) e então clique **Finish** (Finalizar).

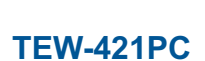

- **3. Desligue** seu computador.
- **4.** Insira o PC Card firmemente em um slot de PC Card disponível em seu notebook e então ligue o computador e aguarde aparecer o **Windows desktop** (Área de Trabalho Windows).

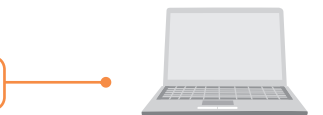

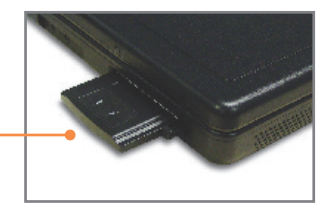

**5.** Vá para o **passo 9**.

## **TEW-423PI**

**6. Desligue** seu computador.

**7.** Abra o gabinete do seu computador.

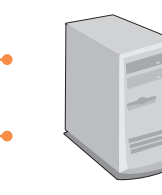

**8.** Insira a Placa PCI firmemente em um slot de Placa PCI disponível em seu PC, acople a antena que vem incluída e então ligue o computador e aguarde até a área de trabalho do Windows aparecer.

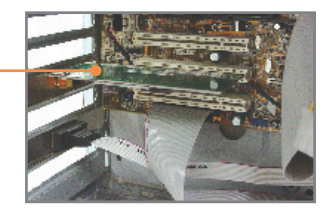

### **Windows XP/2000**

**9.** Los controladores apropiados serán detectados automáticamente y instalados por WindowsXP/2000.

**Nota:** Para instruções de instalação para Windows 98SE e ME, recorra ao Guia de Usuário no CD- ROM de Utilitários.

### **Sua instalação agora está completa.**

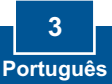

## **3. Usando o Adaptador Wireless**

**Nota:** Se você está usando Windows XP, você precisa desabilitar a Configuração Wireless Zero. Favor recorrer a pergunta 4 da seção Troubleshooting.

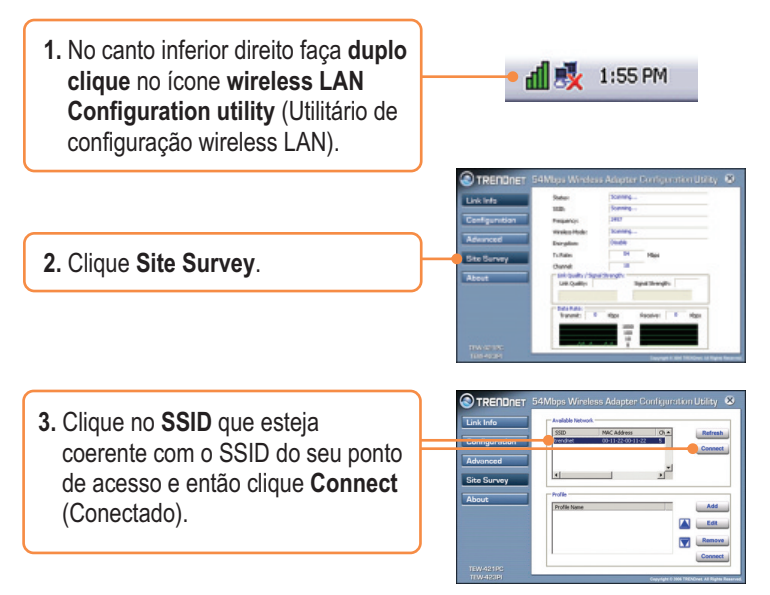

## **Sua instalação agora está completa**.

Para informações detalhadas referentes à configuração do TEW-421PC/TEW-423PI, favor recorrer ao Guia do Usuário incluído no CD-ROM de Utilitários e Driver ou ao website da TRENDnet em www.trendnet.com

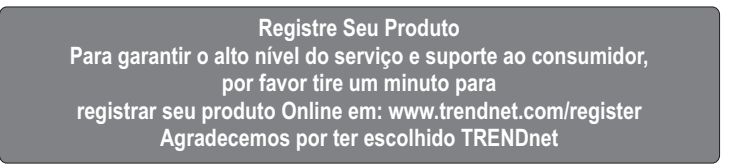

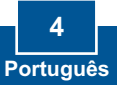

#### **P1: Eu inseri o CD-ROM de Utilitários & Driver no Drive de CD-ROM do meu computador e o menu de instalação não apareceu automaticamente. O que devo fazer?**

**R1:** Se a janela não aparecer automaticamente, clique Start, clique Run e digite **D:\autorun.exe** onde "D" em "D:\autorun.exe" é a letra designada ao seu Drive de CD-ROM, e então pressione a tecla ENTER no seu teclado.

### **P2: Eu completei todos os passos do guia de instalação, mas meu Adaptador USB Wireless não está se conectando ao meu ponto de acesso. O que devo fazer?**

R2: Primeiro, verifique se o nome de rede (SSID) é idêntico ao nome de rede (SSID) de seu roteador ou ponto de acesso wireless. Segundo, verifique as propriedades de seu TCP/IP para assegurar-se de que "Obtain an IP address automatically" (obter endereço IP automaticamente) está selecionado. Terceiro, abra o ícone Wireless Client Utility (Utilitário de Cliente Wireless), clique no link Site Survey e então clique Refresh (atualizar) para verificar se existe alguma rede wireless listada disponível.

#### **P3: O Windows não conseguiu reconhecer meu hardware. O que devo fazer?**

R3: Primeiro, certifique-se de que seu computador atende aos requisitos mínimos de sistema como especificado na seção 1 deste guia de instalação rápida. Segundo, você deve completar a instalação do utilitário de configuração wireless (como descrito na seção 2) antes de conectar o Adaptador Wireless a seu computador. Terceiro, conecte o Adaptador Wireless a um slot PCI/PC diferente em seu computador.

### **P4: Eu não consigo abrir o utilitário de configuração wireless. O que devo fazer?**

R4: Primeiro, acesse seu gerenciador de dispositivos para certificar-se de que o adaptador está instalado adequadamente. Se você vir um dispositivo de rede com uma interrogação ou exclamação amarela, você precisará reinstalar o dispositivo e/ou os drivers. Para acessar seu gerenciador de dispositivos, clique com o botão direito em **My Computer** (Meu computador), clique **Properties** (Propriedades), na aba **Hardware** clique **Device Manager** (Gerenciador de Dispositivos). Segundo, se você estiver usando Windows XP, você precisa desabilitar a configuração wireless zero. Vá em **Control Panel** (Painel de Controle) **-> Network Connections** (Conexões de Rede). Clique com botão direito no ícone **Wireless Network Connection** (Conexão de Rede Wireless) e selecione **Properties** (Propriedades). Clique na aba **Wireless Networks** (Redes Wireless) e desmarque **Use windows to configure my wireless settings** (Use o Windows para ajustar minhas configurações wireless)**.** Então clique **OK**.

### **Como eu instalo os drivers no Windows 98SE ou ME? P5:**

Favor recorrer ao Guia do Usuário incluído no Driver de CD-ROM. **R5:**

Se você ainda encontrar problemas ou tiver alguma pergunta referente ao TEW-421PC/TEW-423PI, favor recorrer ao Guia do Usuário incluído no CD-ROM de Utilitários e Driver CD-ROM ou entrar em contato com o Departamento de Suporte Técnico da Trendnet.

#### **Certifications**

This equipment has been tested and found to comply with FCC and CE Rules.

Operation is subject to the following two conditions:

(1) This device may not cause harmful interference.

(2) This device must accept any interference received. Including interference that may cause undesired operation.

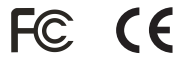

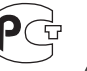

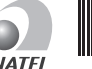

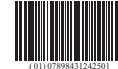

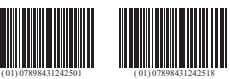

Este equipamento opera em caráter secundário, isto é, não tem direito a proteção contra interferência prejudicial, mesmo de estações do mesmo tipo, e não pode causar interferência a sistemas operando em caráter primário

Waste electrical and electronic products must not be disposed of with household waste. Please recycle where facilities exist. Check with you Local Authority or Retailer for recycling advice.

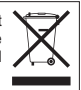

**NOTE:** THE MANUFACTURER IS NOT RESPONSIBLE FOR ANY RADIO OR TV INTERFERENCE CAUSED BY UNAUTHORIZED MODIFICATIONS TO THIS EQUIPMENT. SUCH MODIFICATIONS COULD VOID THE USER'S AUTHORITY TO OPERATE THE EQUIPMENT.

#### ADVERTENCIA

En todos nuestros equipos se mencionan claramente las caracteristicas del adaptador de alimentacón necesario para su funcionamiento. El uso de un adaptador distinto al mencionado puede producir daños fisicos y/o daños al equipo conectado. El adaptador de alimentación debe operar con voltaje y frecuencia de la energia electrica domiciliaria existente en el pais o zona de instalación.

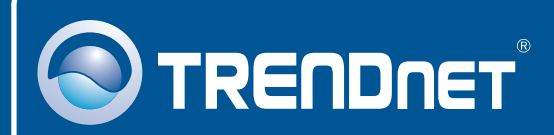

## Product Warranty Registration

**Please take a moment to register your product online. Go to TRENDnet's website at http://www.trendnet.com/register**

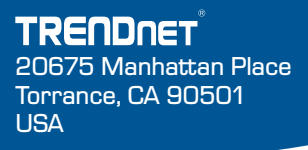

Copyright ©2008. All Rights Reserved. TRENDnet.